## L.C.I.F.

## Come effettuare le donazioni on-line con Paypal

Ecco un esempio completo di una donazione "individuale" effettuata con Paypal (la stessa cosa può essere fatta con carta di credito: nella terza videata, "informazioni sul pagamento", basterà scegliere tra le due opzioni proposte, "carta di credito" invece di "Paypal").

La donazione con Paypal è stata attivata solo nel mese di agosto 2016 e consente la donazione anche ai possessori di "CartaSI" le cui donazioni, per motivi tecnici, venivano rifiutate dal sistema.

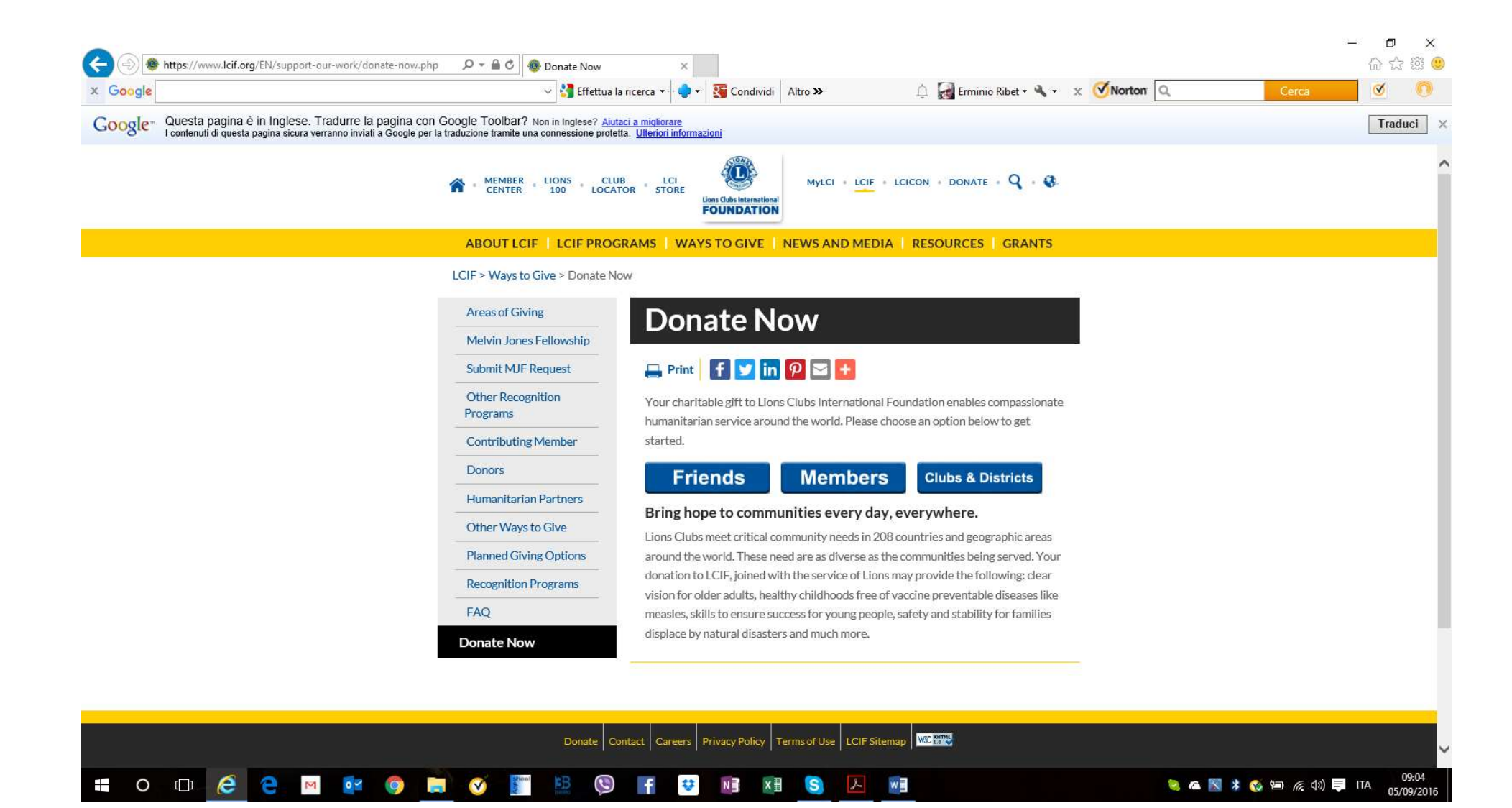

Cliccare su "Members"

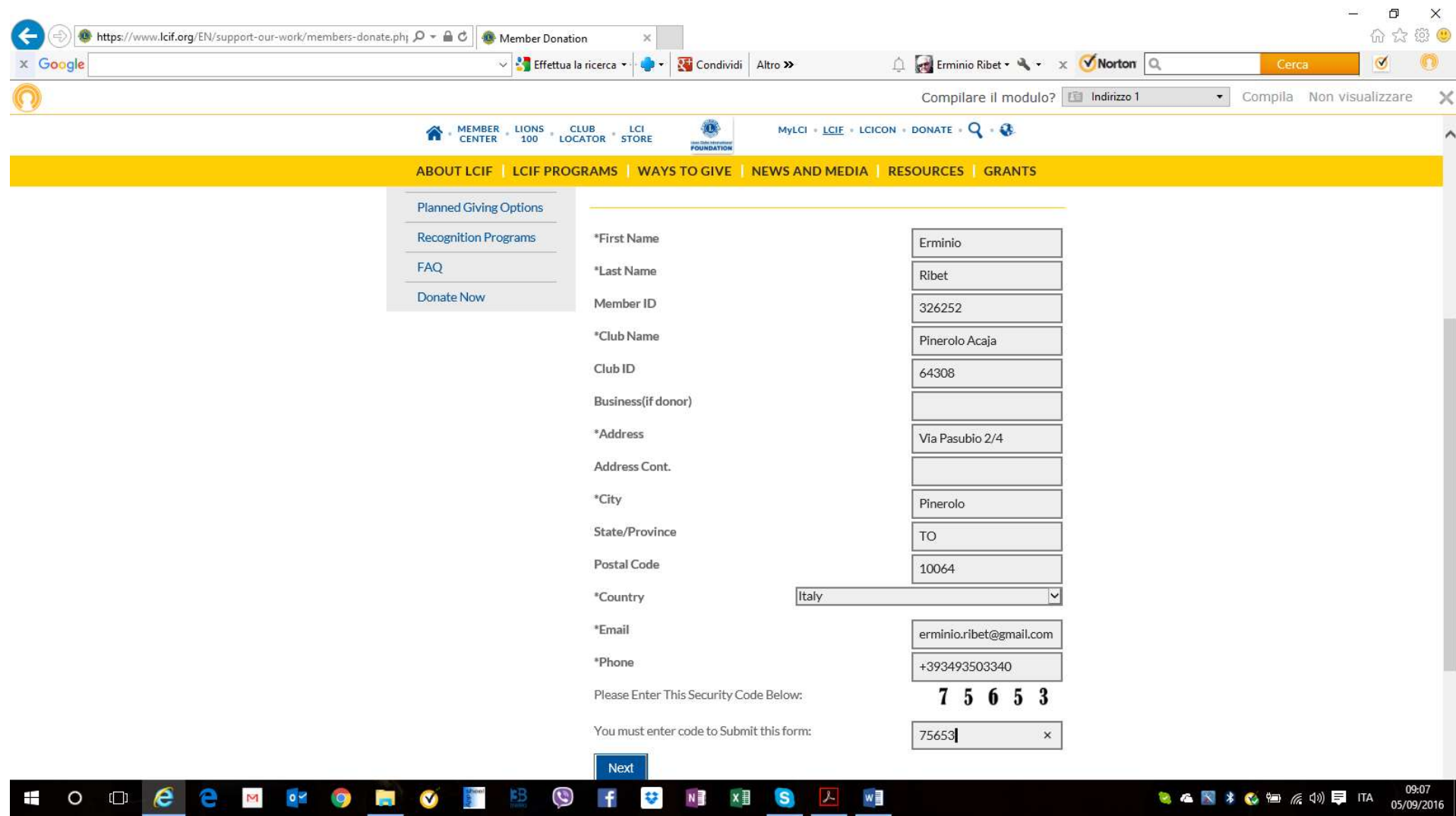

Compilare ogni campo ed inserire il codice di sicurezza prima di passare alla prossima videata cliccando su "Next"

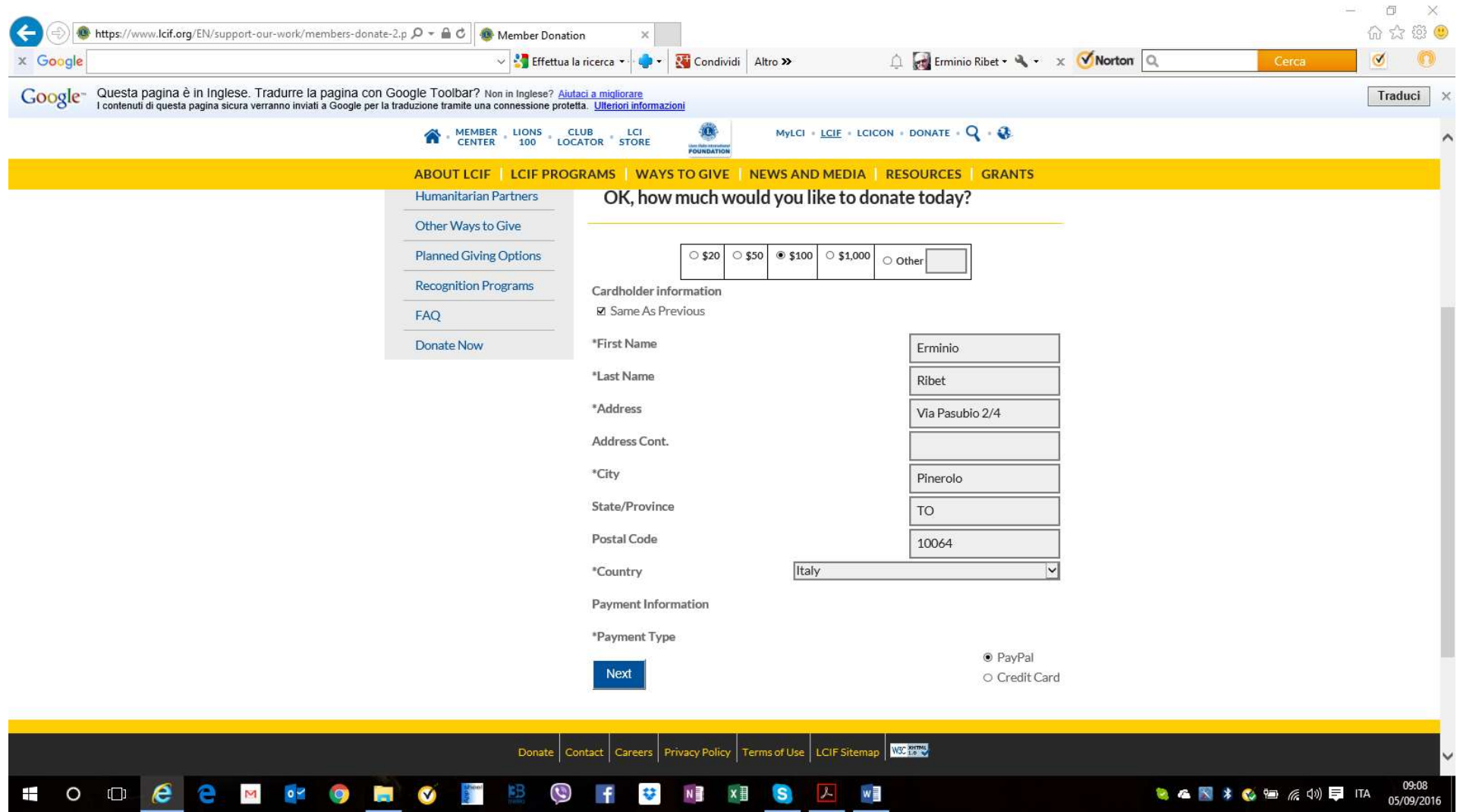

Informazioni sul pagamento: Indicare la cifra che si vuole donare (in questo caso scelti 100 dollari), indicare le generalità del pagatore (se pagatore e donatore, indicato nella videata precedente, coincidono spuntare il campo "Same As Previous"); scegliere la modalità di pagamento (PayPal o carta di credito) e proseguire con "Next"

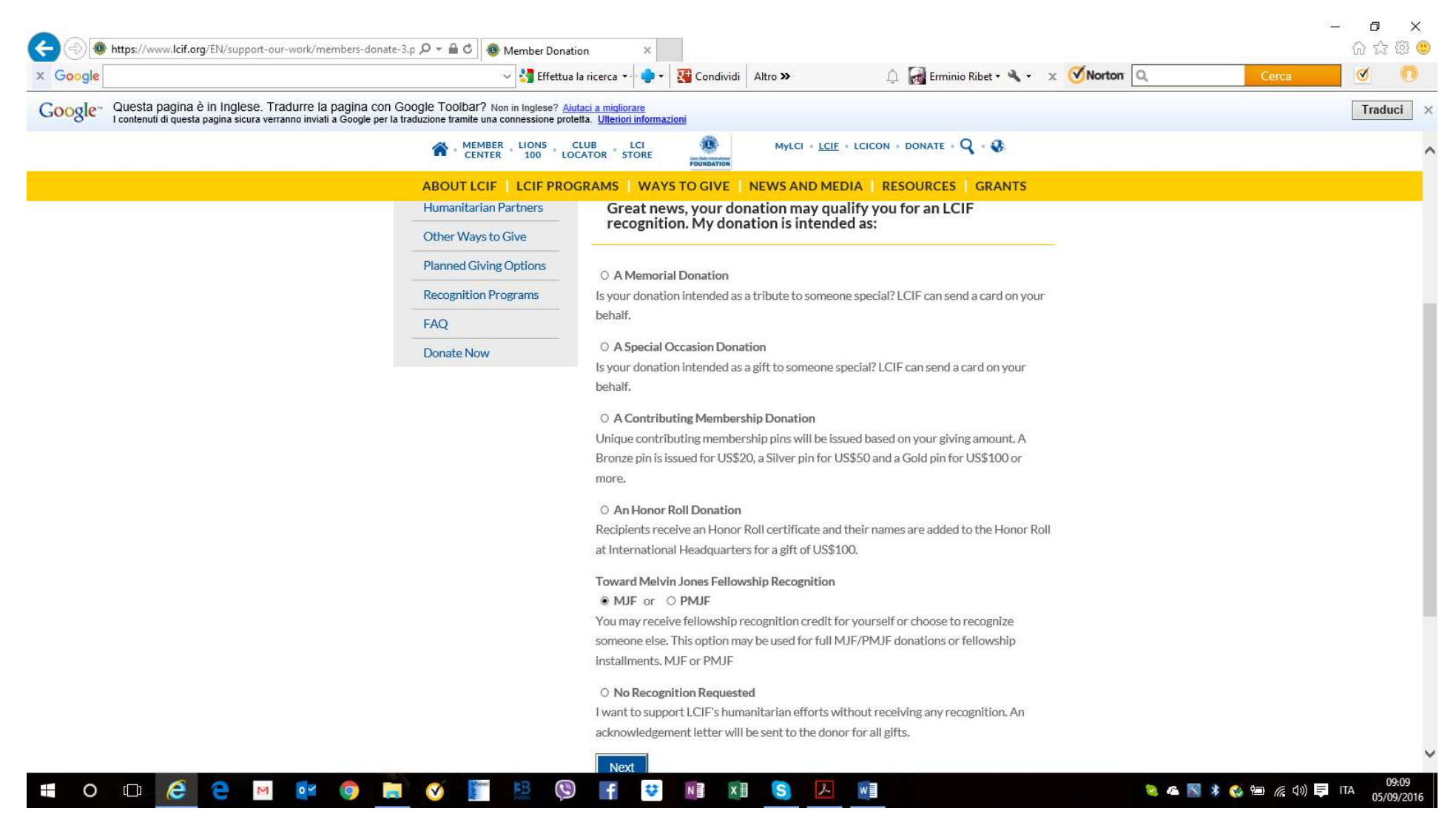

Scegliere la modalità con cui si vuole utilizzare la donazione: in questo caso scelto MJF.

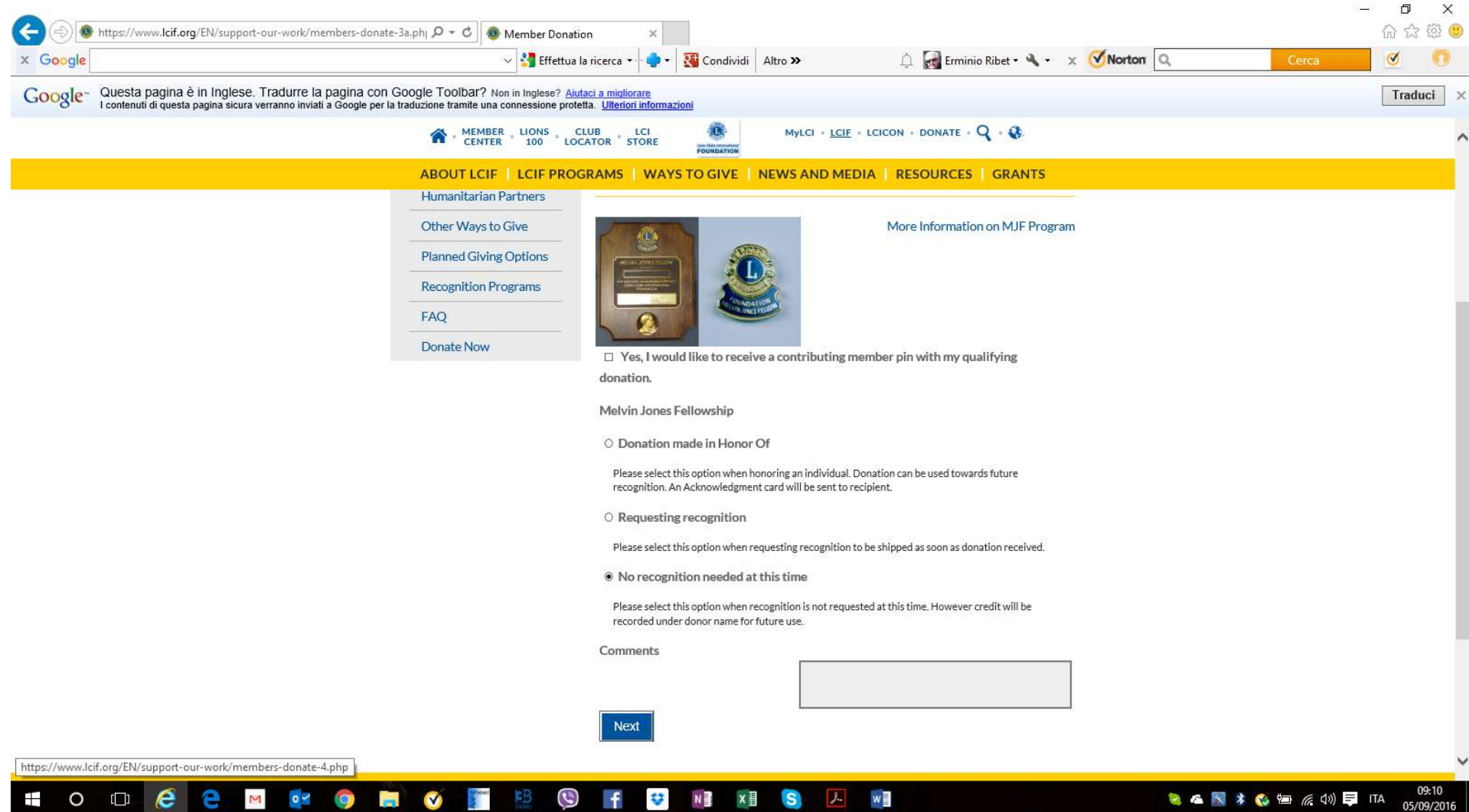

Indicare se si vuole assegnare un MJF "in onore di", un MJF oppure che l'assegnazione verrà effettuata in futuro. Naturalmente i primi due casi valgono solo se si dispone di un credito verso LCIF di almeno 1.000 dollari. In questo caso si è scelto per l'assegnazione di un MJF in un secondo tempo.

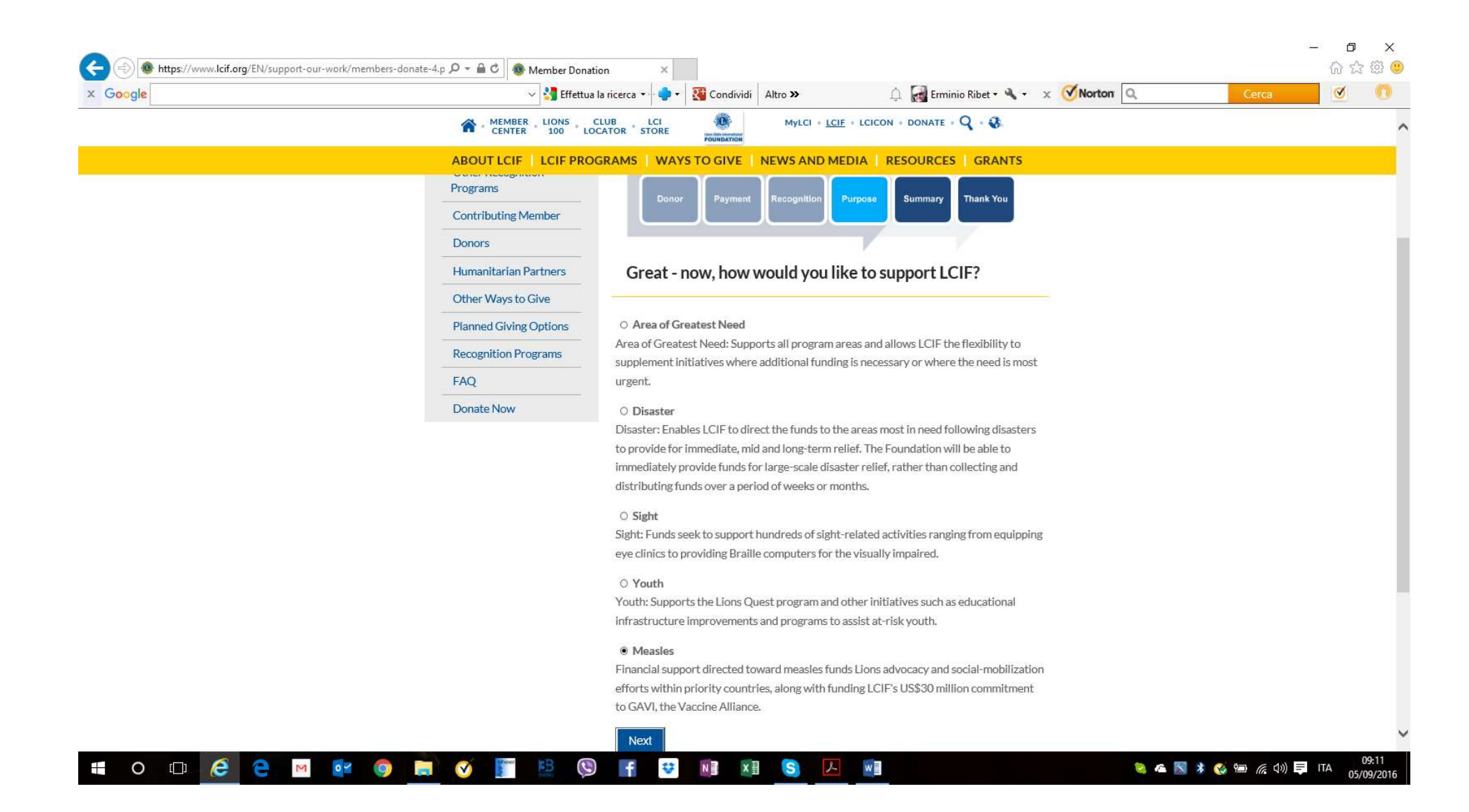

Indicare l'area a cui si vuole destinare la donazione. In questo caso scelto "Morbillo".

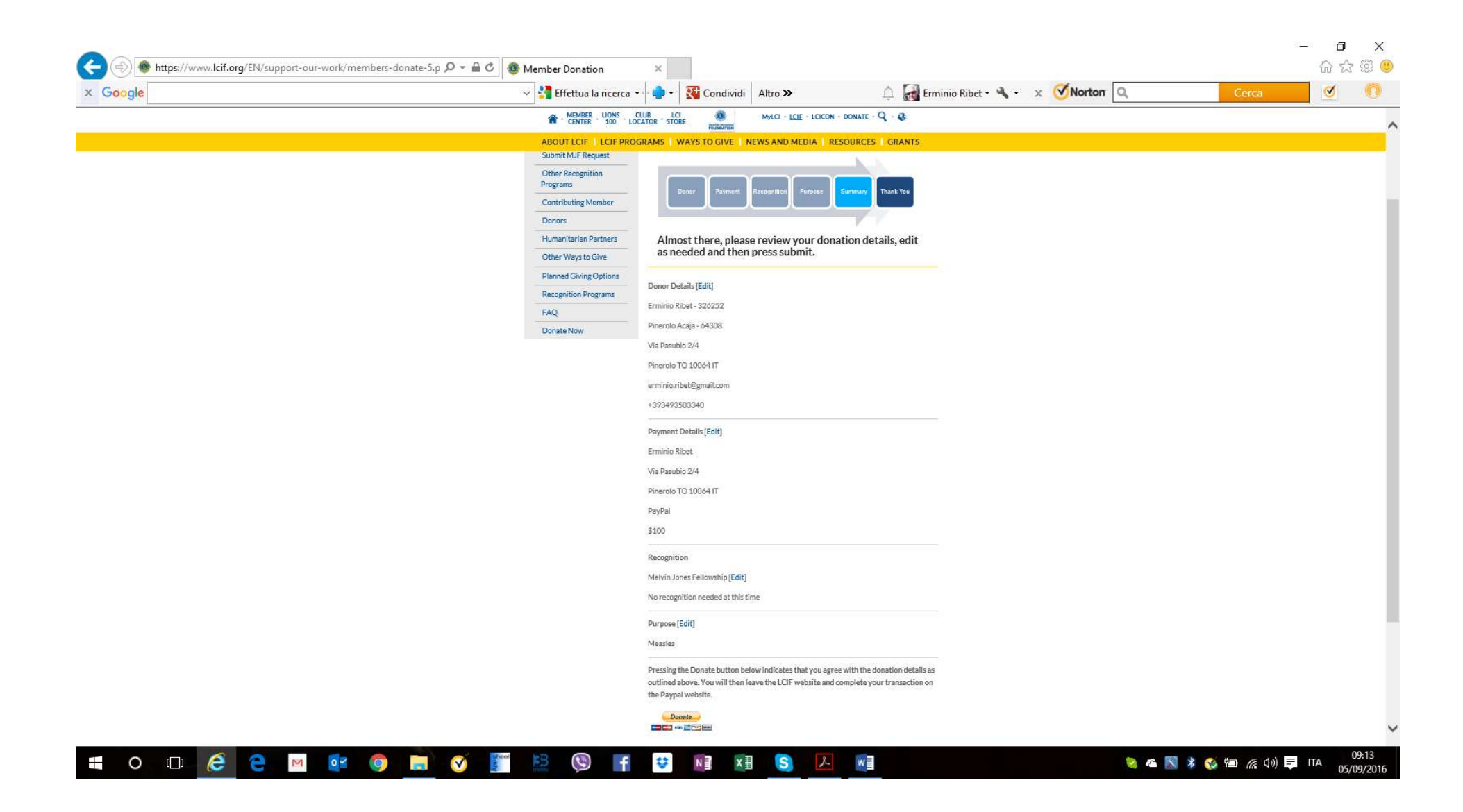

Il sistema propone il riepilogo della donazione; se è tutto ok cliccare sull'icona gialla "donate" ai piedi della videata.

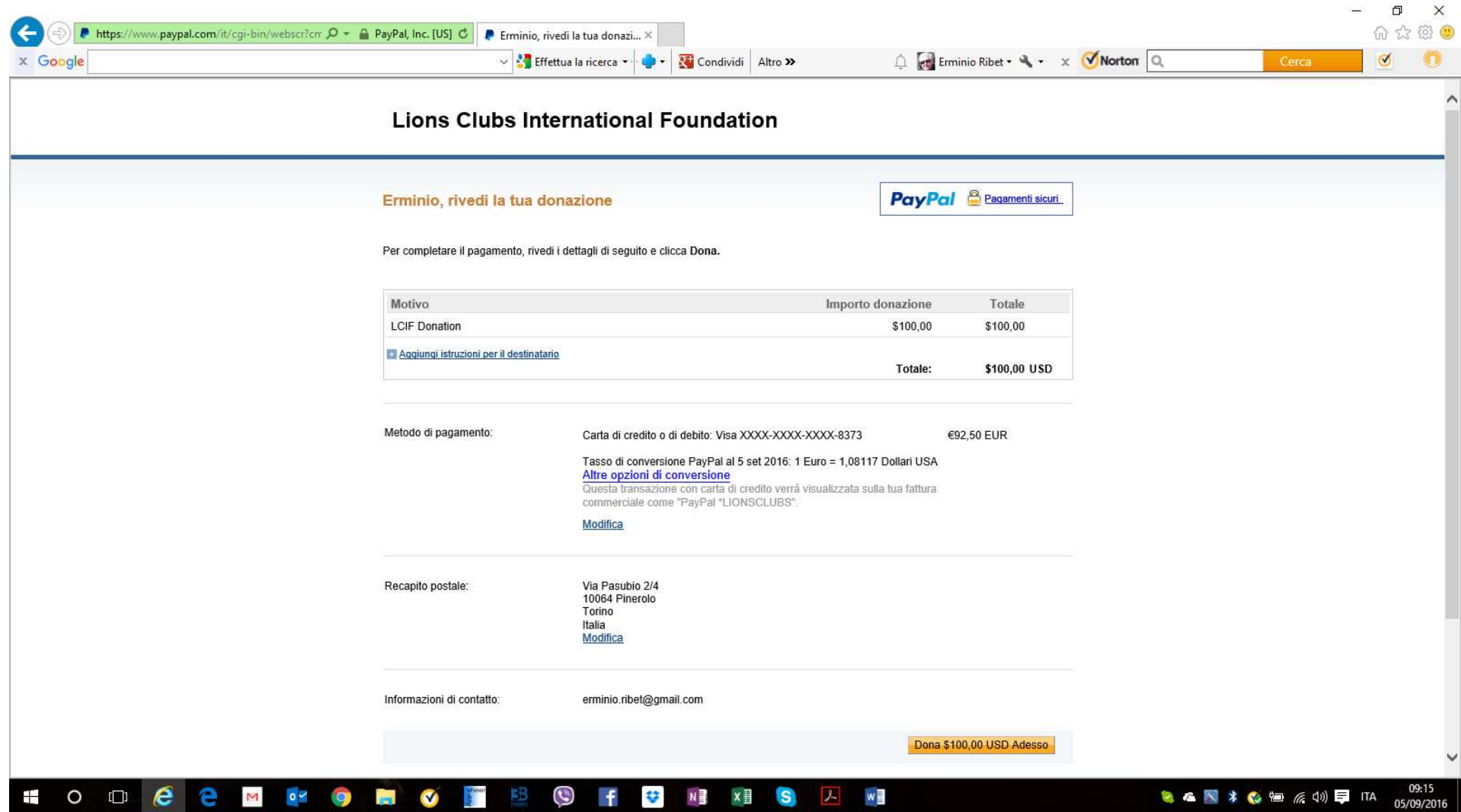

Ultima verifica prima del pagamento: se tutto OK cliccare su "Dona \$ 100,00 USD Adesso".

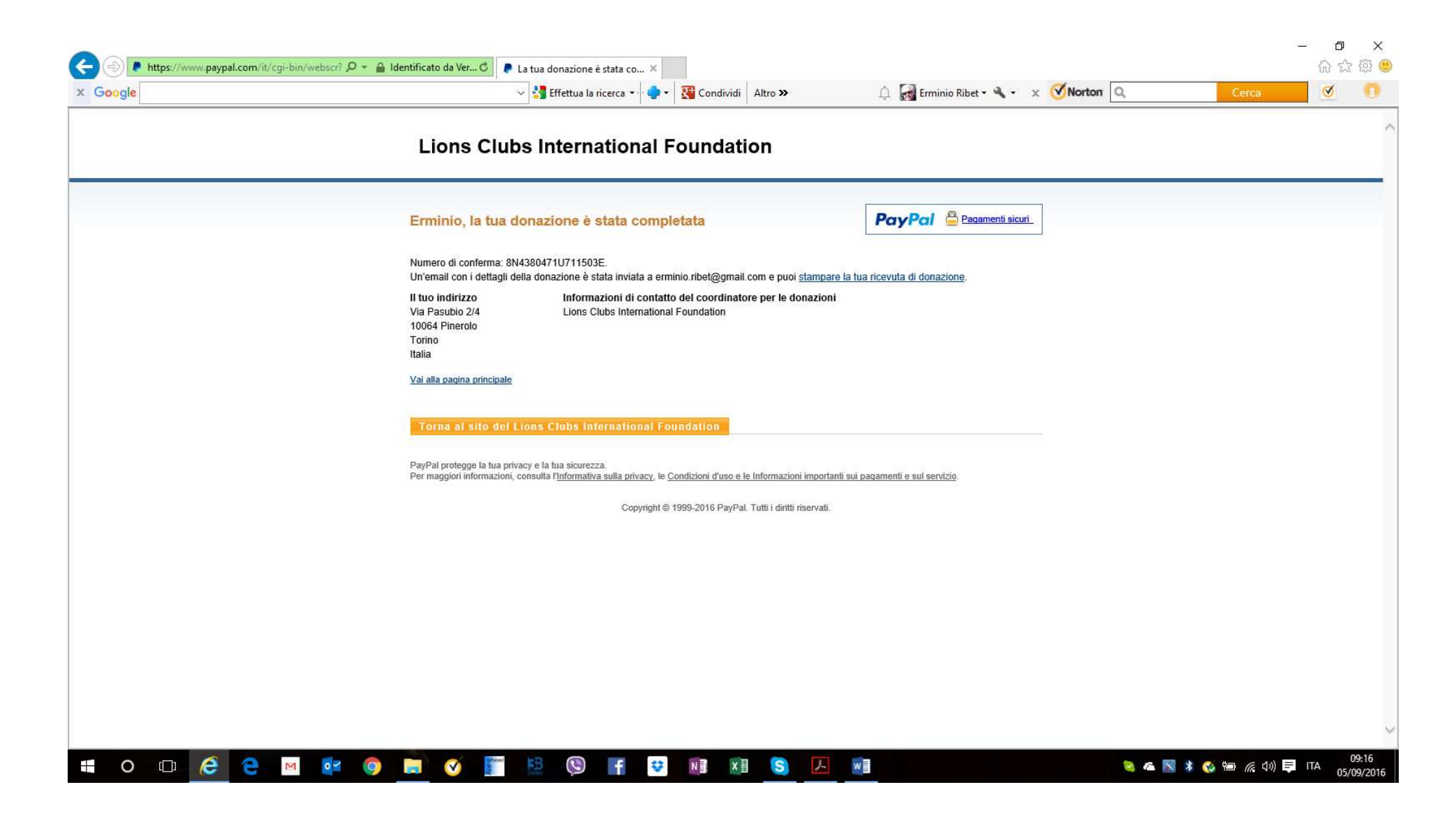

Ed infine ecco la ricevuta della donazione !!